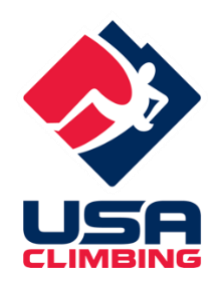

## **Collegiate Bouldering Virtual Redpoint FAQ**

The mission of USA Climbing is to support the well-being, development, and competitive excellence of our athletes as we advance the accessibility and growth of the climbing community nationwide.

The COVID-19 pandemic presents global challenges which cannot be overcome in some circumstances. We cannot currently offer "traditional" in-person climbing competitions. However, we have created an opportunity with virtual qualifier or redpoints through a partnership with  $KAYA$  - a company that has a mobile phone app (available in both iOS and Android) already in use by many gyms around the country that enable climbers to log their performance on boulders in the gym.

The COVID-19 pandemic has also created inconsistencies across the country due to local/regional government regulations. USA Climbing competitions must be conducted in compliance with local and federal regulations. Where possible in order to support the well-being of our athletes, we will host competitions via KAYA as it has been deemed safe and appropriate in that area and in accordance to our host facilities operating procedures. For the avoidance of doubt, all virtual redpoint series competitions will not be single-day in-person events but instead will span a two-week period of time even if local regulations in certain areas would allow for a single-day in-person event to take place.

Finally, it's important to recognize that this virtual redpoint series will rely heavily on the honor code of competitors, team managers and coaches We must remind ourselves of the conduct that we strive to maintain as ambassadors of the sport of climbing. We ask that you review [USA Climbing Rulebook](http://www.usaclimbing.org/Assets/USA_Climbing_Rulebook_2020-2021_v10_20200902.pdf) section 3.14 "Conduct" as a reminder of the conduct expectations set forth by USA Climbing.

# **FAQs:**

**Reminder: Do not go to a competition if showing signs and symptoms of being sick! Check with host facilities prior to arrival to identify their COVID policies! Check with host facilities prior to arrival to identify any fees associated with facility access for both competitors and spectators!**

## Table of Contents

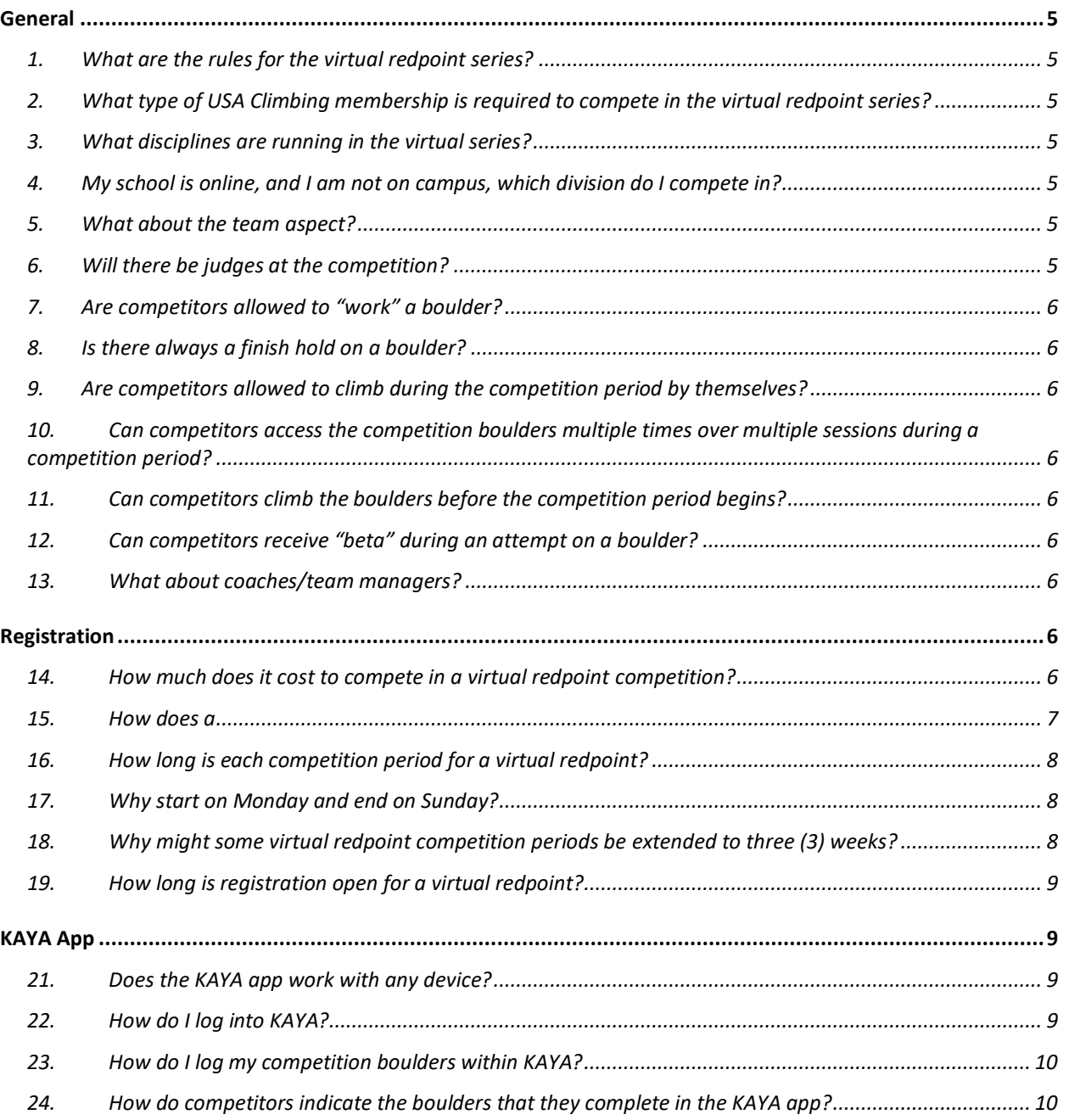

#### Collegiate Bouldering Virtual Redpoint FAQ

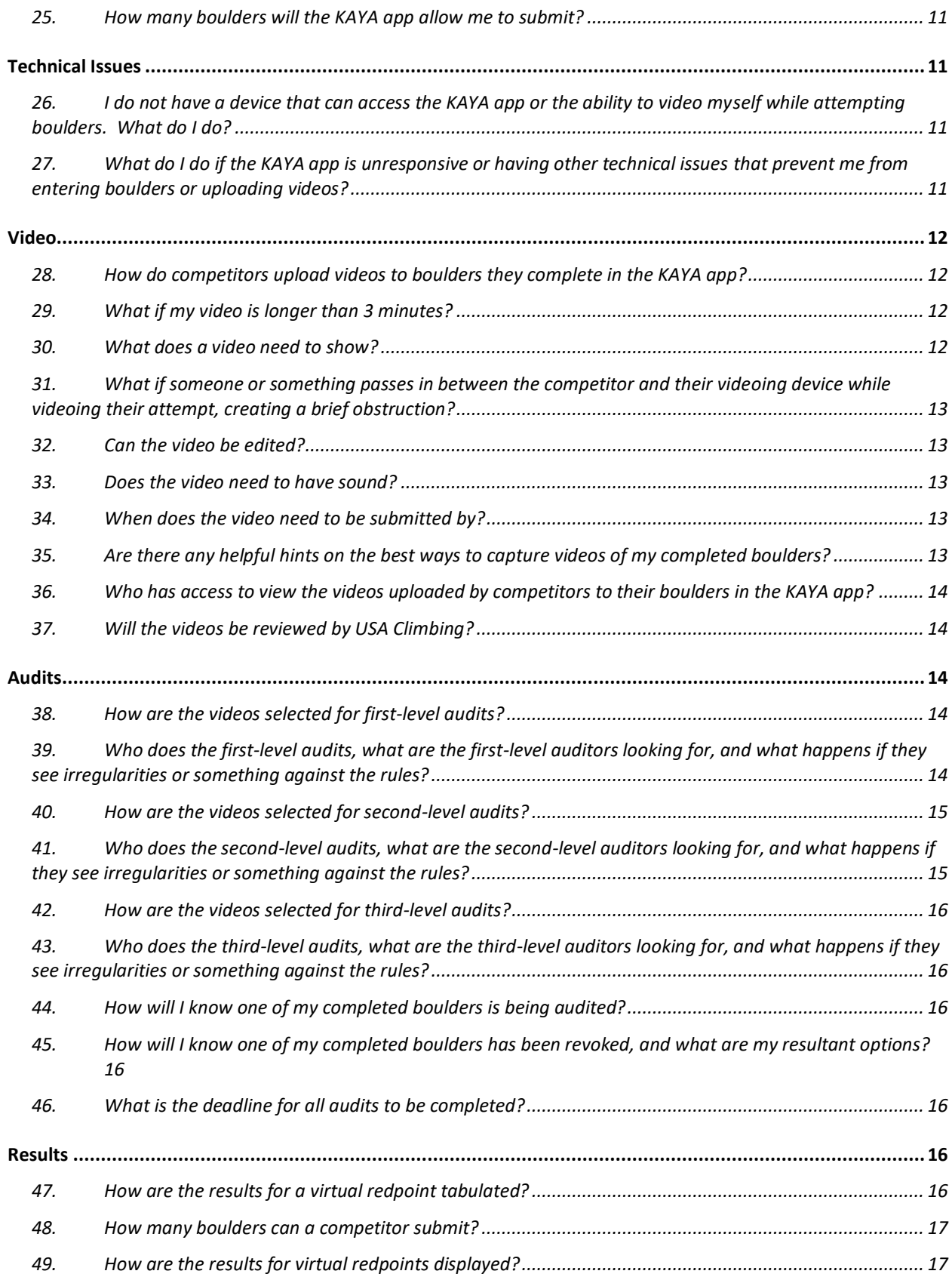

#### Collegiate Bouldering Virtual Redpoint FAQ

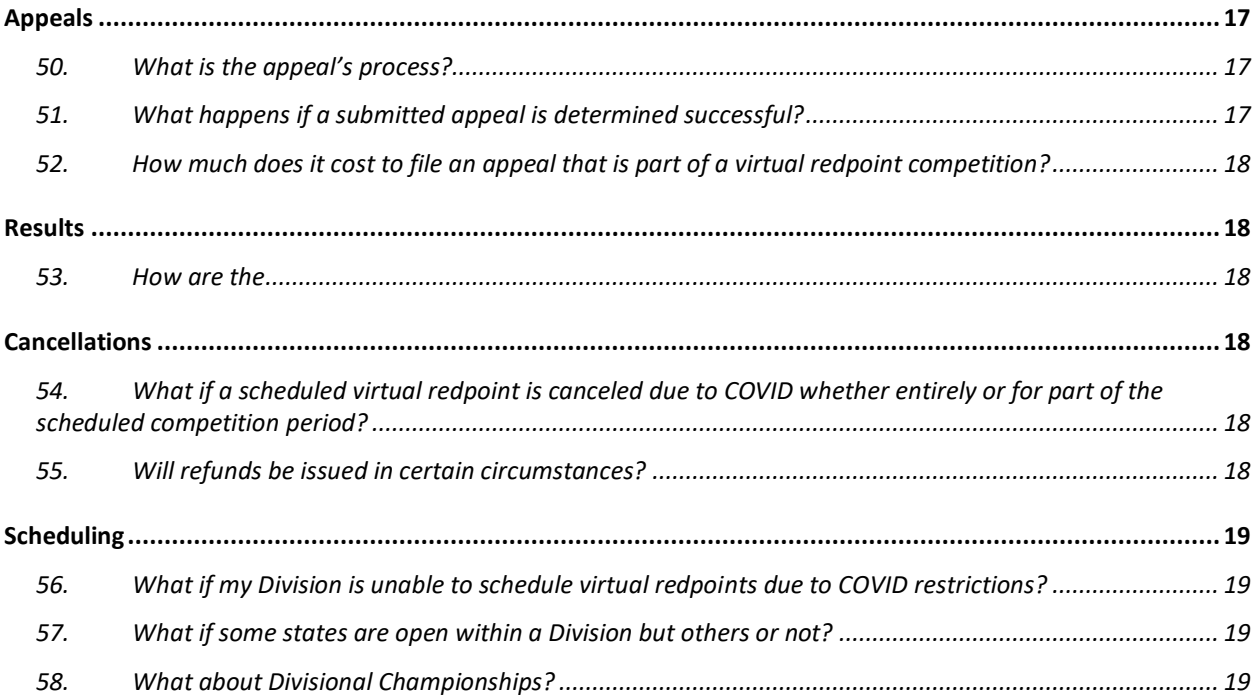

## <span id="page-4-1"></span><span id="page-4-0"></span>**General**

## **1. What are the rules for the virtual redpoint series?**

- The rules for the virtual redpoint series may be found in USA Climbing Rulebook Addendum A at this [LINK.](http://www.usaclimbing.org/Officials/Rulebook.htm)
- <span id="page-4-2"></span>**2. What type of USA Climbing membership is required to compete in the virtual redpoint series?**
	- A competitor must have either a Collegiate membership or Collegiate Introductory membership to register for virtual redpoint series events. Information about memberships can be found at this [LINK.](http://www.usaclimbing.org/Members/Memberships.htm)

#### <span id="page-4-3"></span>**3. What disciplines are running in the virtual series?**

- For the moment, the virtual series is bouldering only. In January, we will begin running lead events also.
- <span id="page-4-4"></span>**4. My school is online, and I am not on campus, which division do I compete in?**
	- You can compete in either division. For the 2020-21 season you have the option to select your division based on your school address or your home address.

## <span id="page-4-5"></span>**5. What about the team aspect?**

• We understand how important the team aspect is to the collegiate series. For the 2020-21 season, you will still be allowed to compete for team points at nationals, even if your team is split amongst several divisions during the season. However, there will not be a team aspect of divisionals, since not all teams will be able to be in the same division.

## <span id="page-4-6"></span>**6. Will there be judges at the competition?**

- No, due the extended period of time the competition will be available, it is not feasible for USA Climbing to provide judges at virtual redpoint competitions. Uploaded videos by competitors will be randomly audited to help ensure fair play.
- The virtual competition series comps are, in effect, self-judged. USA Climbing expects the competitors to terminate their own attempts as a Climbing Judge would terminate their attempts, were a Climbing Judge to be present.
- The virtual comp series is \*only\* self-judged, as the only consistent judge present is the competitor themselves. While others present during a competitor's attempts may provide guidance or suggestions to the competitor, USA Climbing recommends care be taken when providing unsolicited guidance or suggestions. While USA Climbing may act on reports of egregious behavior at these competitions, USA Climbing expects that all competitors will uphold the standards of USA Climbing Competitor Member conduct and exhibit sufficient knowledge, understanding, and adherence of the rules to ensure the integrity of this virtual competition series.

#### <span id="page-5-0"></span>**7. Are competitors allowed to "work" a boulder?**

• A Boulder can only be "worked" from the start of the boulder, following the rules as for any attempt, from a Correct start until the competitor falls or uses any Artificial Aid.

#### <span id="page-5-1"></span>**8. Is there always a finish hold on a boulder?**

- No, there may not always be a finish hold. A competitor's attempt on a boulder is Successful if the competitor is in a controlled position: (a) with both hands matched on the top hold or (b) if there is no top hold, standing on top of the boulder.
- Routesetters must indicate if a boulder is a "top out finish" by marking this near the start placard for the specific boulder(s).
- <span id="page-5-2"></span>**9. Are competitors allowed to climb during the competition period by themselves?**
	- Yes, according to the host facilities policies and procedures related to climbing access.

#### <span id="page-5-3"></span>**10. Can competitors access the competition boulders multiple times over multiple sessions during a competition period?**

• Yes, provided they are able to reserve additional climbing reservations, if required, during a competition period at a host facility.

#### <span id="page-5-4"></span>**11. Can competitors climb the boulders before the competition period begins?**

• Once the boulders have been marked by the routesetters for the USA Climbing competition, competitors are no longer allowed to climb them, though USA Climbing recognizes competitors may have attempted them before they were marked.

## <span id="page-5-5"></span>**12. Can competitors receive "beta" during an attempt on a boulder?**

• No, As set forth in the Rulebook 3.14.5, competitors may not receive coaching or "beta" (advice) from any individual while attempting a route/boulder. Encouragement and cheering are acceptable, but coaching is not. ………...Receipt of beta by a competitor may result in disqualification of that attempt or disqualification of the competitor from the competition, among other possible discipline to the competitor and/or the person giving the beta, at the discretion of the Jury President.

#### <span id="page-5-6"></span>**13.What about coaches/team managers?**

- Anyone coaching at a USA Climbing event, including this virtual redpoint series, must be a USA Climbing Coach (Level 1 or 2).
- A coach/team manager may attend but is not required to be at a virtual redpoint series event with their competitors.

## <span id="page-5-8"></span><span id="page-5-7"></span>**Registration**

#### **14. How much does it cost to compete in a virtual redpoint competition?**

• The cost of each virtual redpoint competition is \$30 plus applicable credit card processing fees (2.9% + 0.30 cents).

• Competitors are also susceptible to entrance fees charged by host facilities (e.g. competitor or spectator day pass). Entrance fees charged by host facilities may not exceed the normal cost of their day pass.

#### <span id="page-6-0"></span>**15. How does a competitor register for a virtual redpoint competition?**

- Competitors should first check the host facility's website to identify any local health department restrictions or other compliance requirements prior to their visit. Some areas or facilities may still have restrictions in place that require competitors and/or spectators to make reservations to climb at the host facility.
- If required, competitors should make a reservation to climb at the host facility during the designated two-week competition period prior to registering for the event within the KAYA app. Reservations may also be required for spectators. Please call or go to the host facility website for reservation instructions and contact the host facility with any reservation questions.
- Competitors should download the KAYA app and familiarize themselves with how it works prior to visiting the facility for their competition session. Each competitor must have their own account within the KAYA app and each account must be associated with a different email address. Competitors with existing KAYA accounts do not need to download the app again or create another account.

**NOTE:** *Make sure the first and last name used when creating the competitor's KAYA app account is the same first and last name that was used when creating the competitor's USA Climbing account.*

- $\bullet$  Beginning December  $4<sup>th</sup>$ , competitors will be able to begin registering for a virtual redpoint competition.
- To register for a virtual redpoint competition, competitors should follow the following steps:
	- 1. Go to [www.kayaclimb.com](http://www.kayaclimb.com/)
	- 2. Click "Login in the upper right-hand corner." Log in using the *same*  login process you used when you created your account. (Google/Facebook/Apple/Email login).
	- 3. Search for your USAC Event in the store by searching for the host gym name (e.g., Planet Granite San Francisco")
	- 4. Click the event
	- 5. Enter your USAC Member ID (must be an active Collegiate Introductory or Collegiate Membership type)
	- 6. Pay for the event.
	- 7. Receive your email receipt. This will include the link directly to the challenge you have purchased. If you open the email receipt on mobile and click the link, it will take you directly to the event in KAYA.
	- 8. Reopen KAYA to find the event. Open the lightning bolt in the bottom menu and under "My challenges" you will see all Challenges that you

have already paid for. **You must click "Join Challenge" to finish registering.** 

- Enter your hardest send in 5 tries (this has NO IMPACT on your USAC scoring!)
- Finish registration

**NOTE:** *If your gym requires registration for time slots due to COVID safety protocols, we advise that you take this step first to ensure you can get access to the gym prior to paying for an event ticket.*

**NOTE:** *There is no cap on the number of competitors who may register for a virtual redpoint, but there may be a cap on available climbing reservation slots at participating host facilities. USAC strongly encourages securing a climbing reservation at the respective host facility, if possible, prior to registering for any virtual redpoint within the KAYA app. Registering for an event on the KAYA app DOES NOT guarantee that a competitor will be able to secure a climbing reservation at a host facility.*

**NOTE:** *When registering or renewing memberships with USA Climbing, competitors are issued a digital membership card. Please make sure this membership card is maintained and readily available so that the competitor's membership number may be utilized during the event registration process.*

• Check out the [how-to-videos](https://kayaclimb.com/blog/usa-climbing-competitors-welcome-to-kaya) for additional assistance on the KAYA app.

#### <span id="page-7-0"></span>**16. How long is each competition period for a virtual redpoint?**

• A virtual event competition period will last for two (2) weeks, however, may be extended to three (3) weeks in extenuating circumstances as described below.

#### <span id="page-7-1"></span>**17.Why start on Monday and end on Sunday?**

• USA Climbing wanted to ensure that the competition period encompasses two weekends, to maximize access for competitors, and that this approach was applied consistently across all virtual redpoint series events.

#### <span id="page-7-2"></span>**18.Why might some virtual redpoint competition periods be extended to three (3) weeks?**

• In extenuating circumstances (for example, a host facility with limited availability and/or capacity due to state/local COVID-related restrictions USA Climbing may determine that extending the virtual redpoint competition period to three weeks is in the interest of fairness. In such a case, USA Climbing will work with the host facility to ensure that the additional week provides opportunity for more competitors to participate, rather than simply providing more opportunity (time) to existing competitors.

#### <span id="page-8-0"></span>**19. How long is registration open for a virtual redpoint?**

- Registration ends at the conclusion of the competition period
- It is the competitor's responsibility to ensure that there is enough time left in the competition period for them to access the host facility and attempt a sufficient number of boulders to submit a score.
- Competitors should ensure a climbing reservation slot, if required, is also available with the host facility prior to registering for the virtual redpoint.

#### **20. How long is registration open for a virtual redpoint?**

- Registration ends at the conclusion of the competition period
- It is the competitor's responsibility to ensure that there is enough time left in the competition period for them to access the host facility and attempt a sufficient number of boulders to submit a score.
- Competitors should ensure a climbing reservation slot, if required, is also available with the host facility prior to registering for the virtual redpoint.

## <span id="page-8-2"></span><span id="page-8-1"></span>**KAYA App**

#### **21. Does the KAYA app work with any device?**

- No, KAYA is an app-based software available on devices that support at least iOS version 10, Android version 5 or newer.
- The KAYA app will work on tablets (iPads, etc.) but will not be optimized or may not be fully functional.
- The KAYA app is not accessible on a computer.

## <span id="page-8-3"></span>**22. How do I log into KAYA?**

- To begin logging boulders for an event, the competitor must
	- 1. Login to their KAYA account
	- 2. Tap on the "Search" icon
	- 3. Search for and tap on the gym where the virtual redpoint competition the competitor registered for is taking place
	- 4. Tap on the "Tags" button and filter by the "USAC Collegiate" tag
	- 5. Choose a boulder to attempt and verify the following:
		- Verify the USAC start placard number matches the number on the climb name within the KAYA app
		- Verify the photo of the boulder by tapping on the climb name within the KAYA app to ensure it's the same boulder that is on the climbing wall
	- 6. Swipe "right" on any competition boulder to log an attempt or swipe "left" on a boulder to log a send. This begins the climbing session.
	- 7. The "climbing session" is now active.
	- 8. As boulders are logged, competitors are faced with a question to notate what they think the boulder should have been graded. This question and has nothing to do with the competitor's score/rank and is only for data collection purposes.
	- 9. Don't forget to end your "climbing session". Competitors may still edit the boulders within the climbing session once it's been ended.

#### <span id="page-9-0"></span>**23. How do I log my competition boulders within KAYA?**

- To begin logging boulders for an event, the competitor must
	- 1. Login to their KAYA account
	- 2. Tap on the "Search" icon
	- 3. Search for and tap on the gym where the virtual redpoint competition the competitor registered for is taking place
	- 4. Tap on the "Tags" button and filter by the "USAC Collegiate" tag
	- 5. Choose a boulder to attempt and verify the following:
		- o Verify the USAC start placard number matches the number on the climb name within the KAYA app
		- o Verify the photo of the boulder by tapping on the climb name within the KAYA app to ensure it's the same boulder that is on the climbing wall
	- 6. Swipe "right" on any competition boulder to log an attempt or swipe "left" on a boulder to log a send. This begins the climbing session.
	- 7. The "climbing session" is now active.
	- 8. As boulders are logged, competitors are faced with a question to notate what they think the boulder should have been graded. This question and has nothing to do with the competitor's score/rank and is only for data collection purposes.
	- 9. Don't forget to end your "climbing session". Competitors may still edit the boulders within the climbing session once it's been ended.

#### <span id="page-9-1"></span>**24. How do competitors indicate the boulders that they complete in the KAYA app?**

- As a default, competitors should keep a written record of their completed boulders and videos of those boulders. The written record should include the event name as listed on the USA Climbing website, date and time of your climbing session, photo of each completed boulder, the boulder's name (e.g., USAC#1, USAC#2, etc.), the boulder's hold or tape color and the boulder's Vgrade. **Don't forget to also capture videos of your completed boulders.**
- As USAC-sanctioned boulders are logged as completed during the climbing session within the KAYA app, they are added to the competitor's score for the competition on the unofficial results within the KAYA app associated with that specific virtual redpoint.
- If a single device is being used to access the KAYA app for multiple competitors, each account will need to be logged in and out each time scores are added to a specific competitor's account. It is recommended that competitors' scores are maintained with a written record (see note below) in addition to the KAYA app so that entry between multiple accounts is more efficient.
- Once a competitor has completed their climbing session and uploaded videos of their completed boulders (see below), they should "Stop" the session within their KAYA account. If the competitor comes back to the facility on another day, they should Start a new session. The competitor's final score for the virtual redpoint will take into account their performance across all sessions during the two-week competition period.
- If a competitor Stops a session before uploading their videos, they still have the ability to Edit a session and add the videos.
- While USA Climbing recognizes that there could be a delay with video uploads to competitor's completed boulder problems, it's important to note that a video MUST be submitted at minimum before the end of the two-week competition period.
- Additional self-help tools, provided by KAYA, are available at this [LINK.](https://kayaclimb.com/blog/usa-climbing-competitors-welcome-to-kaya)

#### <span id="page-10-0"></span>**25. How many boulders will the KAYA app allow me to submit?**

- There is no limit on the number of boulders that a competitor may submit, however, they must be boulders that are designated as USAC-sanctioned for that competition.
- Where more than five (5) boulders have been submitted by a competitor, the selection order of priority shall be: first, by greater number of points (higher points first), then by reverse order of submission (the latest submissions first), and finally, by USA Climbing boulder number (highest numbers first).

**NOTE:** As a default, c*ompetitors should keep a written record of their completed boulders and videos of those boulders. The written record should include the event name as listed on the USA Climbing website, date and time of your climbing session, photo of each completed boulder, the boulder's name (e.g. USAC#1, USAC#2, etc.), the boulder's hold or tape color and the boulder's Vgrade. Don't forget to also capture videos of your completed boulders.*

## **Only completed boulders which also have an accompanying video, will be counted toward a competitor's score in USA Climbing's official results.**

#### <span id="page-10-2"></span><span id="page-10-1"></span>**Technical Issues**

- **26. I do not have a device that can access the KAYA app or the ability to video myself while attempting boulders. What do I do?**
	- You must reach out to USA Climbing in writing [\(info@usaclimbing.org\)](mailto:info@usaclimbing.org) prior to your first virtual event for further guidance and approval on how your scores will be collected and submitted.

#### <span id="page-10-3"></span>**27.What do I do if the KAYA app is unresponsive or having other technical issues that prevent me from entering boulders or uploading videos?**

- Competitors should click the "Support" button within the KAYA app and explain in writing what they are experiencing. A KAYA representative will contact the competitor in an effort to resolve their issue.
- Competitors should also contact USA Climbing in writing [\(info@usaclimbing.org\)](mailto:info@usaclimbing.org) for further assistance.
- All host facilities will have available, upon request, a printable version of the USA Climbing boulders and their associated grades so that competitors may continue their climbing session if the KAYA app has technical issues.
- Once the technical issues are resolved the competitor will enter their completed boulders into the KAYA app via referencing the written record they maintained.

**NOTE:** As a default, c*ompetitors should keep a written record of their completed boulders and videos of those boulders. The written record should include the event name as listed on the USA Climbing website, date and time of your climbing session, photo of each completed boulder, the boulder's name (e.g. USAC#1, USAC#2, etc.), the boulder's hold or tape color and the boulder's Vgrade. Don't forget to also capture videos of your completed boulders.*

*A technical issue may not be able to be resolved during a competitor's climbing session.*

#### <span id="page-11-1"></span><span id="page-11-0"></span>**Video**

#### **28. How do competitors upload videos to boulders they complete in the KAYA app?**

- Once a boulder has been logged by the competitor in the KAYA app, they must go in and "Edit" the boulder. Once in the editing feature, the competitor uploads the video of the boulder to the appropriate field.
- The video uploaded can be a maximum of 3 minutes or 2 gigabytes in length.

**NOTE:** It is recommended that competitors upload video in 1080p (not 4k) and with a Wi-Fi connection to avoid any effect on an individual's cellular plan.

#### <span id="page-11-2"></span>**29.What if my video is longer than 3 minutes?**

• The competitor should upload a portion of the video to the specific boulder and then email USA Climbing [\(info@usaclimbing.org\)](mailto:info@usaclimbing.org) with the full video attached for further guidance.

#### <span id="page-11-3"></span>**30.What does a video need to show?**

- The video must include the following:
	- o The competitor starting the boulder utilizing a proper "4-point" start. See informational video link below on 4-point starts.

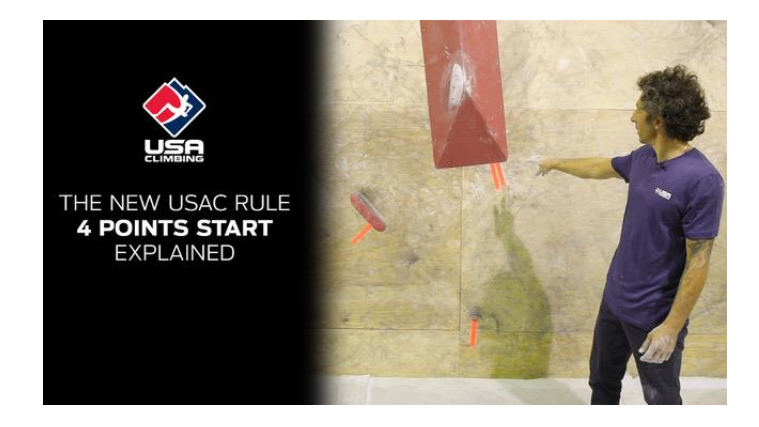

 $\circ$  The competitor finishing the boulder utilizing a proper two-hand control of the finish hold(s).

- o Edited: The competitor and everything they are making contact with during the entire attempt of the boulder.
- <span id="page-12-0"></span>**31.What if someone or something passes in between the competitor and their videoing device while videoing their attempt, creating a brief obstruction?**
	- If the brief obstruction occurred at a time when an auditor thought there could have been a possible/suspected infraction, then the obstruction could render the video invalid for auditing purposes.
	- If the brief obstruction occurred at a time of no possible or suspected infraction, then the video would likely be valid for auditing purposes, but any obstruction of the video should be avoided wherever possible.

#### <span id="page-12-1"></span>**32. Can the video be edited?**

• No, the video must be unedited except for excess and unnecessary time before or after the attempt.

#### <span id="page-12-2"></span>**33. Does the video need to have sound?**

• Yes

#### <span id="page-12-3"></span>**34.When does the video need to be submitted by?**

• The video must be submitted before noon Mountain Time on the day immediately following the end of the competition.

#### <span id="page-12-4"></span>**35. Are there any helpful hints on the best ways to capture videos of my completed boulders?**

- Have a friend, other climber, etc. take the video of you attempting the boulder.
- Prop your phone up on a shoe, book, hold, etc. to stabilize it while recording your attempt of the boulder.
- Use a tripod for your phone (if permitted by the host facility). Here is a  $LINK$ to some examples found on Amazon.
- See informational video link below for additional clarification on what competitor videos should include and some helpful hints.

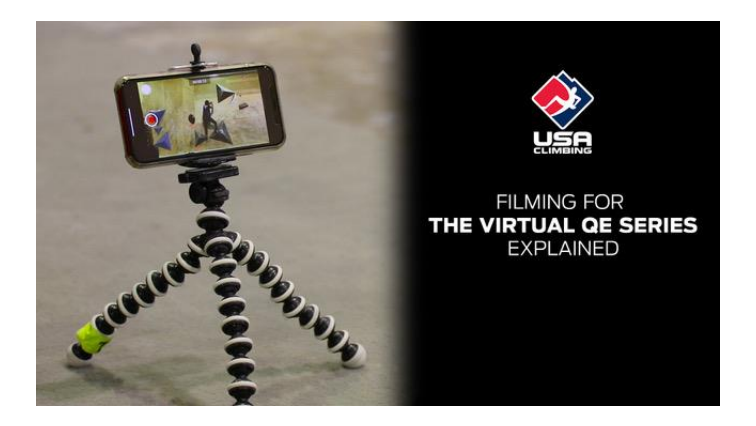

#### <span id="page-13-0"></span>**36.Who has access to view the videos uploaded by competitors to their boulders in the KAYA app?**

- Only competitors who are registered for the specific virtual redpoint and those with administrative access are able to see competitors' videos from that event.
- If a competitor chooses to also add their video to the KAYA public "feed", their video will be viewable by anyone who is a KAYA app user. USA Climbing strongly recommends that competitors not add their videos to the public KAYA feed during the competition period.
- While a competitor may make their KAYA account "private", this is not allowed for the virtual redpoint series, and any competitor whose account is found to be "private" will not have a valid score shown on the official USA Climbing results nor have their results contribute toward Divisional Qualification. As stated above, only administrators and registered competitors of the specific event are able to see results or videos of other competitors within the same event.
- The KAYA app has the functionality for users to comment on another climber's videos. As such, competitors are reminded that they are expected to comply with USA Climbing rulebook section 3.14.1

*All individuals at a USA Climbing competition shall exhibit respectful and appropriate behavior to other individuals and shall not engage in harassment or discrimination towards other individuals, where such individuals include without limitation competitors, coaches, event officials, volunteers, staff, host facility personnel, and spectators.*

*Such respectful and appropriate behavior shall be exhibited in all public settings, including but not limited to at the host facility and on social media, whether before, during, or after the competition.*

*A violation may result in a Red Card, including Disqualification, removal from the host facility, and/or revocation of an individual's USA Climbing Membership.*

#### <span id="page-13-1"></span>**37.Will the videos be reviewed by USA Climbing?**

• Yes, competitor videos may be audited by USA Climbing.

#### <span id="page-13-3"></span><span id="page-13-2"></span>**Audits**

#### **38. How are the videos selected for first-level audits?**

- Videos are selected using a random process from videos submitted by competitor.
- <span id="page-13-4"></span>**39.Who does the first-level audits, what are the first-level auditors looking for, and what happens if they see irregularities or something against the rules?**
	- Competition Jury Presidents (assigned by USA Climbing) shall review the videos that are randomly selected to be part of the first-level audit. The Jury President may also be assisted by a small number of auditors that held

Certified Judge status last year, and the Jury President will work with these other auditors in an effort to ensure consistency and fairness.

- The Jury President (and auditors) will review the videos to see that:
	- $\circ$  The video meets the requirements for being unedited, having sound, showing the start and finish of the boulder, and showing the full competitor and every object that they are in contact with at all times.
	- o The competitor made a Correct start, used no Artificial Aid (as defined in the Rulebook), and that their attempt meets the Rulebook requirements to be determined as Successful.
	- $\circ$  The boulder is not in a modified state during the climb.
	- o The competitor received no beta, coaching, or advice during their attempt.
	- $\circ$  The competitor's actions did not violate any rules, including those regarding safety and conduct, and did not act contrary to any applicable Code of Conduct.
- In the event an auditor identifies a possible issue (violation or irregularity), they will forward their concern to the Jury President for review.
- If the Jury President identifies an issue or possible issue (violation or irregularity), they have the discretion to revoke the completed boulder status of that climb for that competitor and/or initiate a second-level audit that includes that video and other possibly related or relevant videos.
- Issues (or possible issues) related to safety and/or conduct may cause the Jury President to seek a third-level audit.

#### <span id="page-14-0"></span>**40. How are the videos selected for second-level audits?**

• If the Jury President or USA Climbing staff identify the need for a secondlevel audit, the relevant collection of videos for possible second-level audit will be identified as well. As appropriate, based on the nature and severity of the irregularities or infractions, either the full collection or a randomly selected subset of the collection of videos will undergo review in the second-level audit.

#### <span id="page-14-1"></span>**41.Who does the second-level audits, what are the second-level auditors looking for, and what happens if they see irregularities or something against the rules?**

- In the event of a second-level audit, the Jury President and one or more additional auditors, selected in consultation with USA Climbing, will review the collection (or randomly selected subset of the collection) of videos identified to be part of the second-level audit.
- Those reviewing the videos in a second-level audit are looking for the same issues as in a first-level audit.
- If the Jury President identifies an issue or possible issue (violation or irregularity), they have the discretion to revoke the completed boulder status of that climb for that competitor, and the Jury President has the authority and discretion to issue a Yellow Card or a Red Card to the competitor, as provided for in the USA Climbing Rulebook. A Red Card or action taken may include up to suspension from USA Climbing.
- Issues (or possible issues) related to safety and/or conduct may cause the initiation of a third-level audit.
- <span id="page-15-0"></span>**42. How are the videos selected for third-level audits?**
	- The entire collection of videos identified to be part of the third-level audits are to be reviewed.
- <span id="page-15-1"></span>**43.Who does the third-level audits, what are the third-level auditors looking for, and what happens if they see irregularities or something against the rules?**
	- In the event of a third-level audit, the Jury President and one or more additional auditors, selected in consultation with USA Climbing, will review the collection of videos identified to be part of the third-level audit.
	- A third-level audit operates much the same as a second level audit and is highly focused on safety and conduct issues. Potential results of a third-level audit include all those of first- and second-level audits, up to and including the issuance of a Red Card.

#### <span id="page-15-2"></span>**44. How will I know one of my completed boulders is being audited?**

USA Climbing will not provide any notice of in-progress audits, nor any concluded audits that result in no change to the completed boulder status.

#### <span id="page-15-3"></span>**45. How will I know one of my completed boulders has been revoked, and what are my resultant options?**

- USA Climbing will notify any affected competitors via email
- A competitor who has had their boulder completion revoked shall:
	- o not be allowed to resubmit a video of that boulder for scoring: and
	- o be allowed to file a related Appeal (or counter-Appeal), subject to a deadline of twenty-four (24) hours after above notification of revocation of boulder completion.

#### <span id="page-15-4"></span>**46.What is the deadline for all audits to be completed?**

- USA Climbing shall conclude all audits by one week immediately following the final competition of the Collegiate Qualification Series season.
- A competition's videos are subject to auditing until the end of the Collegiate Qualification Series season.

#### <span id="page-15-6"></span><span id="page-15-5"></span>**Results**

#### **47. How are the results for a virtual redpoint tabulated?**

- A competitor's score at a virtual redpoint is derived from the cumulative value of their top five (5) completed boulders, where such record must include video documentation submitted of the competitor successfully climbing the boulder, from a successful start to the successful TOP.
- If there are not five (5) boulders completed, then only those submitted with videos will be scored.
- The submission of the boulder completion record, including said video, must be completed before noon Mountain Time on the day immediately following the end of the competition.
- Any update, modification, or alteration of any video after the video submission deadline shall result in the revocation of the relevant boulder.

• A competitor's unsuccessful attempts are not recorded and are not used in ranking competitors or breaking ties.

#### <span id="page-16-0"></span>**48. How many boulders can a competitor submit?**

- Where more than five (5) boulders have been submitted by a competitor, the selection order of priority shall be: first, by greater number of points (higher points first), then by reverse order of submission (the latest submissions first), and finally, by USA Climbing boulder number (highest numbers first).
- Only the top five (5) completed boulders scored at the end of the competition shall be considered for scoring. In the event that a boulder completion is later revoked under USA Climbing rules, by audit, appeal, or otherwise, no other boulder completion shall be considered for scoring, subject to appeals under these rules. For the avoidance of doubt, if one (1) boulder of five (5) scored boulders is revoked, then the competitor's score is limited to the four (4) remaining boulders.

#### <span id="page-16-1"></span>**49. How are the results for virtual redpoints displayed?**

- A competitor's result for each event will be displayed in two places.
	- $\circ$  Unofficial/preliminary results will be displayed on the KAYA app specific to each event.
	- o Official results for each event will be displayed on the USA Climbing results web page at this [LINK.](http://www.usaclimbing.org/scoring-and-results/results.htm) While we expect to automate the display of official results, for the first events beginning December  $7<sup>th</sup>$ , the official results display may be delayed until the end of the two-week competition period.
- Results will also be displayed on the USA Climbing result's web page (see above) and updated at the conclusion of each virtual redpoint's competition period.

#### <span id="page-16-3"></span><span id="page-16-2"></span>**Appeals**

#### **50.What is the appeal's process?**

- Appeals:
	- $\circ$  shall be submitted in writing, with the appropriate appeal fee, before the deadline of 5pm Mountain Time the day after the end of the competition, subject to the deadline as set forth in Rule 17.4.3(j) for Appeals submitted to contest a revoked boulder; and
	- o shall begin with the notification via email from USA Climbing to all directly affected competitors; and
	- o that contest a competitor's claimed completed boulder shall not be considered; and
	- o shall be reviewed by the competition's Jury President; and
	- $\circ$  may, at the discretion of the Jury President, be forwarded to the office of the USA Climbing VP of Sport for further consideration; and
	- o shall be decided by the Jury President in conjunction with the office of the USA Climbing VP of Sport.

#### <span id="page-16-4"></span>**51.What happens if a submitted appeal is determined successful?**

• In the event the Appeal is determined as Successful:

- o all directly affected competitors shall be immediately notified by USA Climbing via email and updated results shall be posted; and
- o a competitor who had their boulder completion revoked shall:
	- not be allowed to resubmit a video of that boulder for scoring; and
	- be allowed to file a related Appeal (or counter-Appeal), subject to a deadline of twenty-four (24) hours after above notification of revocation of boulder completion

#### <span id="page-17-0"></span>**52. How much does it cost to file an appeal that is part of a virtual redpoint competition?**

• The appeal fee (\$25) and may be added to a competitor by logging into their USA Climbing member account and selecting the "Appeal Fee" option.

#### <span id="page-17-2"></span><span id="page-17-1"></span>**Results**

#### **53. How are the results for a virtual redpoint tabulated?**

- A competitor's score at a virtual redpoint is derived from the cumulative value of their top five (5) completed boulders, where such record must include video documentation submitted of the competitor successfully climbing the boulder, from a successful start to the successful TOP.
- The submission of the boulder completion record, including said video, must be completed before noon Mountain Time on the day immediately following the end of the competition.
- Any update, modification, or alteration of any video after the video submission deadline shall result in the revocation of the relevant boulder.
- A competitor's unsuccessful attempts are not recorded and are not used in ranking competitors or breaking ties.

#### <span id="page-17-4"></span><span id="page-17-3"></span>**Cancellations**

#### **54.What if a scheduled virtual redpoint is canceled due to COVID whether entirely or for part of the scheduled competition period?**

• USA Climbing will make best efforts to ensure those virtual redpoints are rescheduled or extended when possible.

#### <span id="page-17-5"></span>**55.Will refunds be issued in certain circumstances?**

- Yes. Competitors unable to fulfill a climbing reservation and requesting a refund must contact [KAYA Support](https://kayaclimb.com/support) with the request and reasoning. Once the circumstance is verified and approved, KAYA will issue the refund accordingly.
- If a virtual redpoint is canceled, whether entirely or partially, any competitor unable to fulfill their climbing reservation for the specific event will be eligible for a refund of their competition registration fee.
- Refunds of any prepaid day pass fees associated with climbing reservations as part of the virtual redpoint will be determined by the host facility, and it is their decision whether or not to issue a refund if the competitor is unable to fulfill the climbing reservation.

## <span id="page-18-0"></span>**Scheduling**

#### <span id="page-18-1"></span>**56.What if my Division is unable to schedule virtual redpoints due to COVID restrictions?**

- USA Climbing is in close contact with host facilities and Divisional Coordinators and will assess each situation on an individual basis.
- It is possible that in such a situation all competitors within the Division may be given an invitation to Divisionals. An update surrounding such a situation would be communicated to competitors no later than 30 days out from the scheduled date of Collegiate Divisionals Championships.
- Conditions remain fluid across the country and as such, competitors should check their division page frequently as competitions may be added with little notice.

#### <span id="page-18-2"></span>**57.What if some states are open within a Division but others or not?**

- USA Climbing is in close contact with host facilities and Divisional Coordinators and will assess each situation on an individual basis.
- It is possible that in such a situation all competitors within the Division may be given an invitation to Divisionals. An update surrounding such a situation would be communicated to competitors no later than 30 days out from the scheduled date of Collegiate Divisionals Championships.
- Conditions remain fluid across the country and as such, competitors should check their division page frequently as competitions may be added with little notice.

## <span id="page-18-3"></span>**58.What about Divisional Championships?**

- To qualify for Divisionals, a competitor must have received any rank in any Collegiate Qualification Series competition in any Discipline in any Collegiate Division.
- USA Climbing will announce no less than 30 days from the scheduled date for Divisionals whether the events will take place.
- A decision may be made to delay Divisionals in an effort to secure a date where the events may be held.
- Divisionals championships may take place in some Divisions and not in others due to COVID restrictions in those respective areas. In these instances, USA Climbing will evaluate the situation and make a determination about potential advancement for those competitors within the affected areas.
- Divisional competition format may be adjusted to adhere to local health department guidelines due to COVID. A "Return to Sport" document is being created by USA Climbing to address these situations and will be circulated to members once available.